# CBWFQ op Frame Relay PVC's configureren

### Inhoud

[Inleiding](#page-0-0) [Voordat u begint](#page-0-1) **[Conventies](#page-0-2)** [Voorwaarden](#page-0-3) [Gebruikte componenten](#page-0-4) [Shaping en wachtrijen](#page-1-0) [Cisco 7200, 3600, 2600 Series switches](#page-1-1) [Cisco 7500 Series Access Points](#page-2-0) [Kiezen waar u een servicebeleid wilt toepassen](#page-3-0) [Bekende problemen](#page-3-1) [Configuratieopmerkingen](#page-4-0) [Gerelateerde informatie](#page-4-1)

#### <span id="page-0-0"></span>**Inleiding**

Dit document biedt voorbeeldconfiguraties voor het configureren van op klasse gebaseerde Weighted Fair Queueing (CBWFQ) op een Frame Relay-interface. CBWFQ is ingeschakeld met de opdracht bandbreedte, zoals geconfigureerd in een beleidsmandaat met de opdrachten van de modulaire QoS CLI (Quality of Service Opdracht Interface).

# <span id="page-0-1"></span>Voordat u begint

#### <span id="page-0-2"></span>**Conventies**

Zie de [Cisco Technical Tips Convention](http://www.cisco.com/en/US/tech/tk801/tk36/technologies_tech_note09186a0080121ac5.shtml) voor meer informatie over documentconventies.

#### <span id="page-0-3"></span>Voorwaarden

Er zijn geen specifieke voorwaarden van toepassing op dit document.

#### <span id="page-0-4"></span>Gebruikte componenten

CBWFQ wordt ondersteund vanaf de volgende Cisco IOS® softwarereleases, afhankelijk van het platform:

- Cisco 7500 Series met veelzijdige interfaceprocessors (VIP) (gedistribueerde CBWFQ) ● 12.1(5)T
- Cisco 7200 Series, 2600/3600 Series en andere niet-7500 Series platforms 12.1(2)T

De informatie in dit document is gebaseerd op apparaten in een specifieke laboratoriumomgeving. Alle apparaten die in dit document worden beschreven, hadden een opgeschoonde (standaard)configuratie. Als u in een levend netwerk werkt, zorg er dan voor dat u de potentiële impact van om het even welke opdracht begrijpt alvorens het te gebruiken.

# <span id="page-1-0"></span>Shaping en wachtrijen

Queueing wordt over het algemeen gebruikt in de context van vormgeving, waardoor de uitvoersnelheid wordt beperkt en dus congestie wordt veroorzaakt. Gebruik CBWFQ met de volgende vormmechanismen en opdrachten, afhankelijk van uw platform.

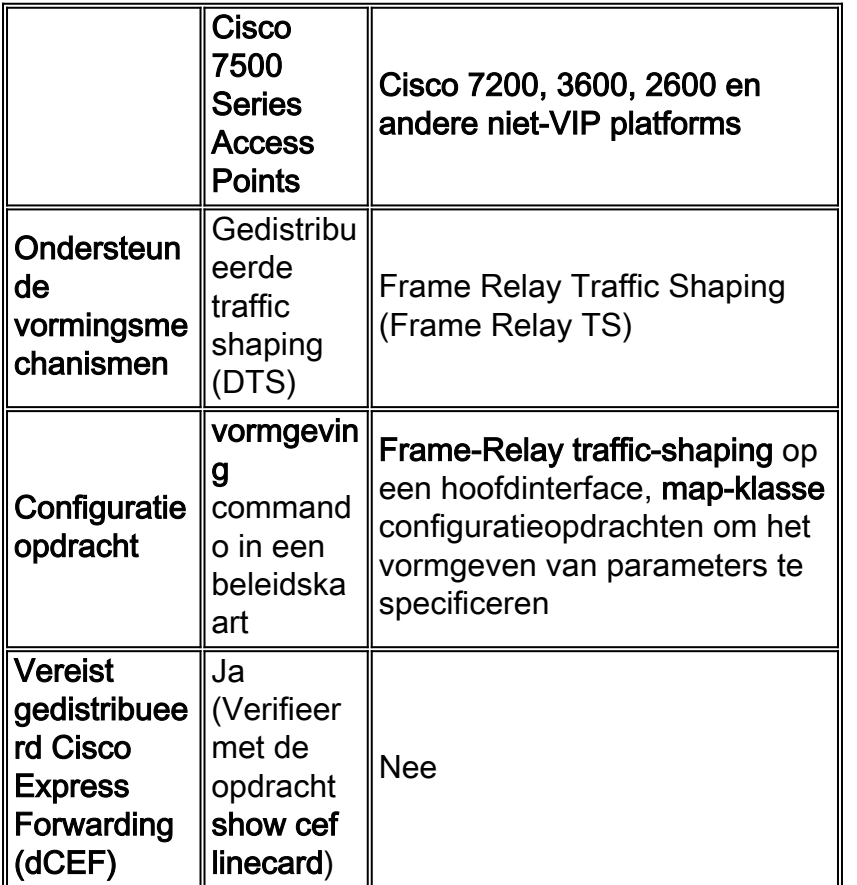

# <span id="page-1-1"></span>Cisco 7200, 3600, 2600 Series switches

Cisco IOS 12.1(2)T introduceert ondersteuning voor CBWFQ op de 7200, 2600/3600 en andere niet-routeswitchprocessor (RSP)-platforms. (Raadpleeg voor meer informatie [Low Latency](http://www.cisco.com/en/US/docs/ios/12_1t/12_1t2/feature/guide/dtfrpqfq.html) [Queueing \(LLQ\) via Frame Relay.](http://www.cisco.com/en/US/docs/ios/12_1t/12_1t2/feature/guide/dtfrpqfq.html)) Op deze platforms is CBWFQ op Frame Relay-interfaces altijd in de context van Frame Relay TS. Gebruik de frame-relais traffic-shaping opdracht om Frame Relay TS in te schakelen. U kunt CBWFQ niet gebruiken met Generic Traffic Shaping (GTS) en de vormopdracht op deze platforms. Hieronder vindt u een voorbeeldconfiguratie.

Monsterconfiguratie van CBWFQ op Cisco 7200, 3600, 2600 Series

```
 policy-map mypolicy
class voice
 priority 16
class priority-data
```
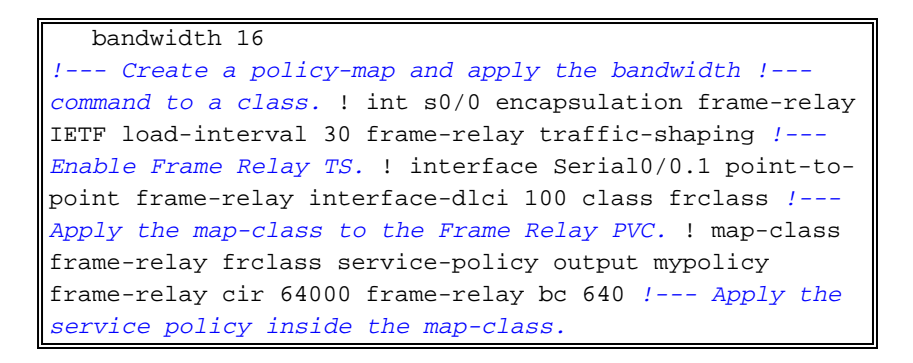

Opmerking: Als u een servicebeleid direct op een hoofdinterface en niet binnen een map-klasse opdracht toestaat, kunt u Frame Relay TS ook niet rechtstreeks op de interface toepassen. Het is belangrijk om op te merken dat de wachtrijen mechanismen dan van toepassing zijn op één grote interfacewachtrij in plaats van op wachtrijen per Virtual Circuit (VC)

In Cisco 7200 Series, van Cisco IOS-softwarerelease 12.0(26)S en later, is het niet mogelijk om een uitvoerservicebeleid te configureren in een opdracht van frame-relais-map-klasse. In plaats daarvan dient de Cisco 7500-configuratie te worden toegepast zoals uitgelegd in de volgende sectie. Een hiërarchische beleidskaart moet worden geconfigureerd met het vormgeven van een ouderbeleid en het in een wachtrij plaatsen van een kinderbeleid. Het ouderbeleid zou dan aan of de hoofdlijn of de subinterface moeten worden bevestigd. Als u probeert een output van het dienstenbeleid in de opdracht frame-relais van de kaart-klasse te configureren zal de volgende foutmelding verschijnen:

c7200(config)**#map-class frame-relay stef** c7200(config-map-class)**#frame-relay cir** 64000 c7200(config-map-class)**#service-policy output aan** Frame relay output service policy is not supported

#### <span id="page-2-0"></span>Cisco 7500 Series Access Points

Vanaf Cisco IOS 12.1(5)T moet het QoS-beleid uitgevoerd worden in gedistribueerde modus op de VIP; omdat de op RSP gebaseerde QoS niet langer wordt ondersteund. Zodoende moet u de vormopdracht en andere opdrachten van de modulaire QoS CLI gebruiken om DTS voor Frame Relay-interfaces op VIP's op Cisco 7500 Series uit te voeren. DTS combineert GTS en Frame Relay TS. Er is een voorbeeldconfiguratie beschikbaar in de onderstaande [Configuratie van](http://www.cisco.com/en/US/docs/ios/12_2/qos/configuration/guide/qcfdts.html#xtocid11) [gedistribueerde traffic shaping.](http://www.cisco.com/en/US/docs/ios/12_2/qos/configuration/guide/qcfdts.html#xtocid11)

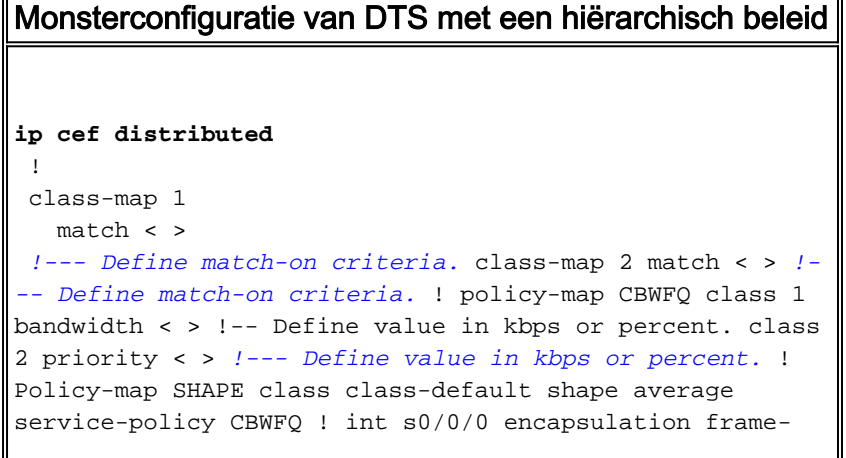

# <span id="page-3-0"></span>Kiezen waar u een servicebeleid wilt toepassen

Bij het configureren van CBWFQ gebruikt u de opdrachten van de modulaire QoS CLI om een verkeersbeleidsmap met meerdere verkeersklassen en een of meer QoS-functies te maken. In huidige versies van Cisco IOS-software ondersteunen Frame Relay-interfaces het toepassen van een beleidskaart met de opdracht service-beleid op interfaces, subinterfaces en VC's. Alleen de juiste combinaties van beleidsmaatregelen worden nu ondersteund. De volgende tabel beschrijft specifiek waar u een QoS-beleid kunt toepassen met traffic shaping.

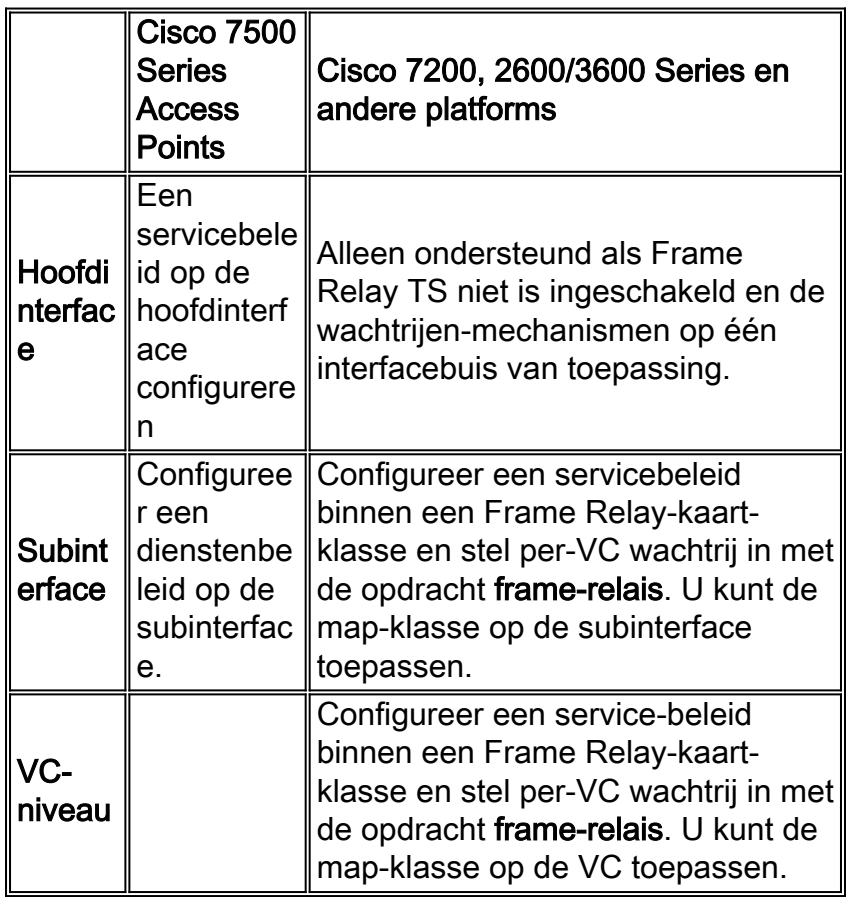

# <span id="page-3-1"></span>Bekende problemen

Bij het configureren van CBWFQ op Frame Relay-interfaces, dient u rekening te houden met de volgende voorbehouden:

- Nadat een router is hergeladen, kunnen de tellers van de pakketpartij van een dienstbeleid niet groter worden wanneer het beleid op de hoofdinterface wordt toegepast. Dit probleem wordt opgelost door ervoor te zorgen dat de classificatie Weighted Fair Queueing (WFQ) van de hoofdinterface naar de subinterfaces wordt gekopieerd.
- Het gelijktijdig configureren van LLQ en Frame Relay TS op het fysieke interfaceniveau wordt ●niet ondersteund. De router verwijdert het servicebeleid van de actieve configuratie nadat een router opnieuw is geladen. Het servicebeleid moet aan de map-klasse worden gekoppeld wanneer Frame Relay TS op de interface is ingeschakeld. Poging om deze combinatie te

configureren resulteert in de foutmelding CBWFQ: Niet ondersteund op deze interface.

Wanneer een servicebeleid met CBWFQ rechtstreeks wordt toegepast op een Frame Relay-● hoofdinterface (zoals een wachtrij voor niet per-VC), kan het beleid na een herlading van een router worden verwijderd als verklaringen met bandbreedte op een subinterface en een hoofdinterface worden geconfigureerd. De router kan logberichten gelijkend op het volgende melden:

CBWFQ: Not enough available bandwidth for all classes Available 44 (kbps) Needed 1 00 (kbps) CBWFQ: Removing service policy on Serial1/0

Dit probleem wordt opgelost door het gedrag van CBWFQ te wijzigen om de meldingen te negeren wanneer bandbreedte op de subinterface wordt gewijzigd, omdat CBWFQ alleen op het hoofdinterfaceniveau kan worden geconfigureerd buiten een Frame Relay-klasse die zich op Frame Relay-prioriteitsniveau bevindt. Als een tijdelijke oplossing verwijdert u de bandbreedte opdracht uit de subinterface. Als u bandbreedte op de subinterface gebruikt om de routing metriek te beïnvloeden, gebruik een alternatieve methode zoals kosten, zoals in Open Kortste Pad Eerst (OSPF) of vertraging, zoals in het Enhanced Interior Gateway Routing Protocol (DHCP).

#### <span id="page-4-0"></span>**Configuratieopmerkingen**

- Wanneer de opdrachten **bandbreedte** en **prioriteit** de totale hoeveelheid bandbreedte die op een entiteit beschikbaar is berekenen, worden de volgende richtlijnen opgeroepen wanneer de entiteit een gevormd Frame Relay permanent virtueel circuit (PVC) is:Als geen minimaal acceptabel Committed Information Rate (minCIR) wordt ingesteld, wordt de CIR gedeeld door twee.Als een minCIR is geconfigureerd wordt de minCIR-instelling gebruikt in de berekening.De volledige bandbreedte van het bovenstaande tarief kan aan bandbreedte en prioriteitsklassen worden toegewezen. Zodoende wordt de max-gereserveerde-bandbreedte opdracht niet ondersteund op Frame Relay PVC's, hoewel u er zeker van moet zijn dat de hoeveelheid bandbreedte die is geconfigureerd groot genoeg is om ook Layer 2 (L2) overhead te ontvangen. Raadpleeg voor meer informatie [Welke bytes worden door IP geteld op ATM](http://www.cisco.com/warp/customer/121/bytes_counted.html) [CoS-wachtrij?](http://www.cisco.com/warp/customer/121/bytes_counted.html).
- Stel de CIR of minCIR niet in bij de toegangssnelheid. Anders ziet u mogelijk uitvoerwachtrijen die zich opbouwen en die grote vertragingen in de CBWFQ-klassen veroorzaken. De reden is dat de vormsnelheid geen rekening houdt met de overhead-bytes van de velden flag en Cyclic Redundancy Control (CRC), dus is het vormgeven aan een lijnsnelheid feitelijk oversubscript en zal interfacecongestie veroorzaken. Er is echt geen reden om vorm te geven tegen het toegangstarief. Je moet altijd de vorm van het verkeer gebruiken op 95 procent van de toegangstarieven, of, meer in het algemeen, de geaggregeerde snelheid moet altijd 95 procent lager zijn dan de toegangstarieven.
- Wanneer FRF.12 is geconfigureerd wordt de grootte van de uitvoerwachtrij verhoogd om hetzelfde aantal bytes aan te passen dat nu gefragmenteerd is. Met andere woorden, je gaat van een pakketrij naar een fragmentwachtrij.
- WFQ per VC is opgenomen in Cisco IOS-softwarerelease 12.0(7)T.
- CBWFQ met GTS is opgenomen in Cisco IOS-softwarerelease 12.1(2)T.

#### <span id="page-4-1"></span>Gerelateerde informatie

- [QoS-ondersteuningspagina](http://www.cisco.com/cgi-bin/Support/browse/index.pl?i=Technologies&f=773&referring_site=bodynav)
- <u>• [Technische ondersteuning Cisco-systemen](http://www.cisco.com/en/US/customer/support/index.html?referring_site=bodynav)</u>